Jacek Misiurewicz Krzysztof Kulpa Piotr Samczyński Mateusz Malanowski Piotr Krysik Łukasz Maślikowski Damian Gromek Artur Gromek Marcin K. Bączyk

**Zakład Teorii Obwodów i Sygnałów Instytut Systemów Elektronicznych Wydział Elektroniki i Technik Informacyjnych Politechnika Warszawska**

Laboratorium Cyfrowego Przetwarzania Sygnałów

Wersja do wydruku - bez części teoretycznej

# **Analiza i przetwarzanie sygnałów stochastycznych (periodogram, filtracja szumów)**

Część teoretyczną w tej wersji opuszczono.

# **5.2. Zadania do pracy własnej studenta**

Podobne zadania mogą znaleźć się na wejściówce. Nie dotyczy to zadań oznaczonych tu jako "trudne".

1) Rozważ dyskretny szum *ξ*[*n*] biały, gaussowski, o wartości średniej *µ* = 0 i wariancji  $\sigma^2=1$ . Jakie jest jego odchylenie standardowe? Jakie jest jego widmo gęstości mocy? Naszkicuj jego funkcję autokorelacji.

Szum wzmocniono trzykrotnie (pomnożono każdą próbkę przez 3). Jak zmieniła się: – wartość średnia?

- 
- odchylenie standardowe?
- wariancja?

<span id="page-2-1"></span>2) Dyskretny szum *ξ*[*n*] biały, gaussowski, o wartości średniej *µ* = 0 i wariancji  $\sigma^2 = 1$  przechodzi przez układ (filtr) opisany równaniem różnicowym

$$
y(n) = x(n) + x(n-1)
$$

Wyznacz właściwości sygnału na wyjściu filtru:

- wartość średnią,
- wariancję,
- widmo gęstości mocy,
- funkcję autokorelacji.

**Wskazówka:** Przy obliczeniu wariancji najprościej zauważyć, że kolejne próbki *w*(*n*) są niezależnymi zmiennymi losowymi, i przypomnieć sobie skutki sumowania takich zmiennych.

Jak zmienią się odpowiedzi, gdy *y*(*n*) = *x*(*n*) *− x*(*n −* 1)?

3) Podobny jak w poprzednim zadaniu sygnał przechodzi przez kaskadę<sup>[1](#page-2-0)</sup> dwóch filtrów (weź do analizy np. te z poprzedniego zadania). Znowu wyznacz właściwości sygnału. Uważaj – sygnał na wejściu drugiego filtru już nie jest szumem białym!

<span id="page-2-0"></span> $1$  Czyli połączenie "szeregowe" – wyjście pierwszego podłączone jest do wejścia drugiego filtru.

4) Obliczanie splotu we wzorze na estymatę funkcji autokorelacji jest kosztowne obliczeniowo. Jak wykorzystać do tego DTF i ODTF (a właściwie FFT i IFFT)?

5) Czym różni się widmo sygnału (deterministycznego) *x*[*n*] od widma sygnału *x*[*−n*] (załóż, że *x*[*n*] jest sygnałem rzeczywistym)?

6) Jak nazywa się sygnał, dla którego można z jednej realizacji wnioskować o jego właściwościach statystycznych? Czy i jak można sprawdzić ten warunek?

7) Widmowa gęstość mocy pewnego sygnału ma kształt prostokątny od *−θ<sup>g</sup>* do +*θg*. Naszkicuj funkcję autokorelacji sygnału.

8) Przez układ liniowy i stacjonarny o nieznanej odpowiedzi impulsowej przepuszczono szum biały *ξ*[*n*], otrzymując sygnał wyjściowy *η*[*n*].

- a) Co można powiedzieć o odpowiedzi impulsowej i transmitancji układu, analizując tylko sygnał wyjściowy?
- b) Co można powiedzieć o odpowiedzi impulsowej i transmitancji układu, analizując korelację wzajemną sygnału wejściowego i wyjściowego?

9) Szumem białym *ξ*[*n*] = *w*[*n*] o zerowej wartości średniej i wariancji *σ* 2 *w* pobudzono filtr cyfrowy o transmitancji

$$
H(z) = \frac{1}{1 - az^{-1}}, \quad 0 < a < 1 \tag{5.1}
$$

- a) Wyznacz i naszkicuj widmo mocy sygnału wyjściowego *η*[*n*].
- b) Wyznacz funkcję autokowariancji sygnału wyjściowego.
- c) Wyznacz wzajemne widmo mocy sygnału *ξ*[*n*] i *η*[*n*].

10) Wyznacz czasową funkcję autokorelacji sygnału  $x_1[n] = 1[n] - 1[n-5]$ oraz sygnału *x*2[*n*] = 1[*n −* 10] *−* 1[*n −* 15]. Skorzystaj z graficznej interpretacji splotu. Czy opóźnienie sygnału wpływa na przebieg funkcji autokorelacji?

11) Filtr o transmitancji  $H(z)$  został pobudzony w chwili  $n = 0$  stacjonarnym sygnałem stochastycznym. Czy sygnał *η*[*n*] na wyjściu filtru jest stacjonarny dla  $n \geqslant 0$ ?

## **5.3. Dostępny sprzęt i oprogramowanie**

#### **5.3.1. Skrypty Matlaba**

#### **Funkcje napisane na potrzeby LCPS**

Wszystkie używane w tym ćwiczeniu funkcje LCPS\_\*\*\*\* zwracają macierz, której wiersze są realizacjami sygnałów losowych – patrz rys. [5.1.](#page-4-0)

Wyjątkiem jest funkcja do rejestracji sygnałów rzeczywistych LCPS\_getdata() – zwraca ona realizacje jako kolumny macierzy wynikowej.

#### **Standardowe funkcje Matlaba**

Sygnały (pseudo)losowe w Matlabie generuje się, korzystając z dwóch podstawowych funkcji:

<span id="page-4-0"></span>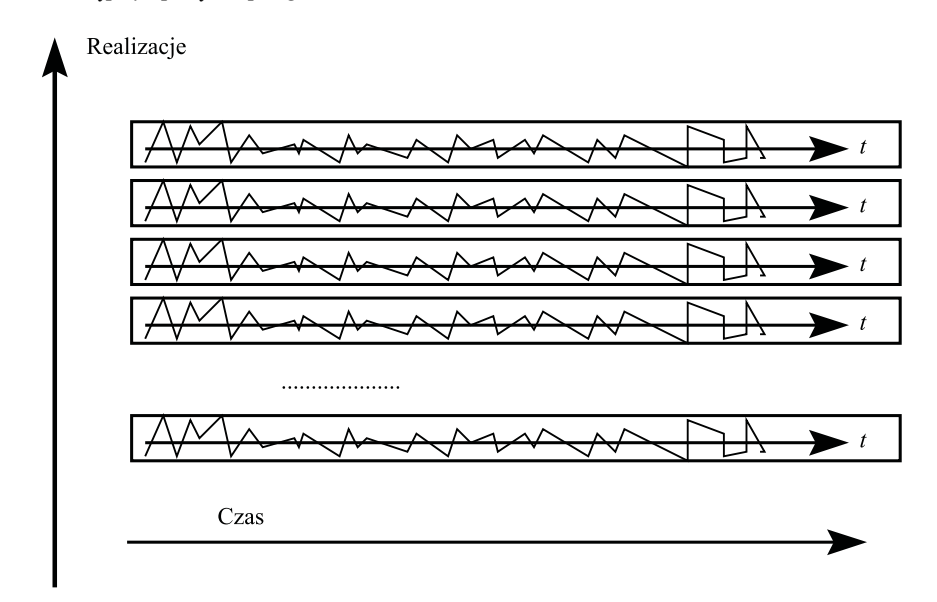

**Rysunek 5.1.** Poglądowe przedstawienie macierzy z wieloma realizacjami sygnałów

rr=rand(m,n);%sygnał o rozkładzie równomiernym na odcinku (0*,* 1) rr=randn(m,n);%sygnał o rozkładzie normalnym (Gaussa) W obu przypadkach wynikiem jest macierz o rozmiarze m na n, wypełniona niezależnymi próbkami danych losowych.

Wszystkie funkcje Matlaba, które zdefiniowane są dla argumentów wektorowych (filter, std, mean i.t.d.), będą w przypadku argumentu macierzowego działać oddzielnie na każdej kolumnie macierzy. Można więc od razu wykonać obliczenia np. dla wielu realizacji sygnału losowego, jeśli kolejne realizacje ustawimy w kolumnach $^2$  $^2$ .

Również polecenie plot(x,Y) wyświetli kolumny macierzy Y jako kolejne linie na jednym wykresie (o ile liczba wierszy macierzy Y jest równa długości wektora x – inaczej zgłosi błąd).

#### **5.3.2. Aparatura**

W ćwiczeniu wykorzystujemy generator szumów analogowych (rys. [5.2\)](#page-5-0). Szum generowany jest poprzez wzmocnienie naturalnego szumu diody półprzewodnikowej i jest biały w badanym zakresie częstotliwości. Potencjometrem suwakowym można ustawić moc szumu. Niewykorzystywane w tym ćwiczeniu gniazda Uwe i Uwy pozwalają na sumowanie zewnętrznego sygnału z szumem.

<span id="page-4-1"></span><sup>&</sup>lt;sup>2</sup> Wynik funkcji LCPS\_\*\*\*\*\* musimy więc przetransponować – do tego służy operator .'.

<span id="page-5-0"></span>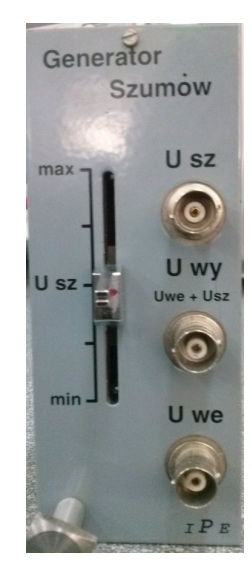

**Rysunek 5.2.** Płyta czołowa generatora szumów analogowych

#### **5.4. Eksperymenty do wykonania w laboratorium – sygnały losowe, ich analiza i przetwarzanie**

#### **5.4.1. Podstawy**

#### <span id="page-5-2"></span>**5.4.1.1. Funkcja gęstości prawdopodobieństwa a momenty procesów losowych**

 $Z_{\text{anotuj}}$   $\ddots$  Wybierz z tabeli [5.1](#page-5-1) i *zanotuj* parametry szumu wg numeru stanowiska.

<span id="page-5-1"></span>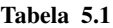

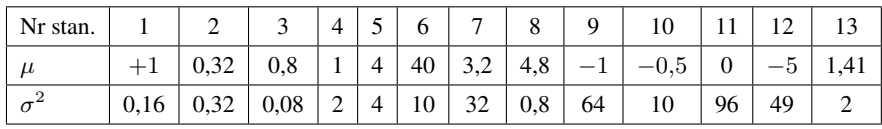

Wygeneruj *M* = 10000 realizacji szumów o długości *N* = 100 próbek każda dla trzech różnych rodzajów szumu – użyj funkcji LCPS\_noise, której parametry wejściowe są objaśnione w poniższym przykładowym kodzie.

```
M=10000 %liczba realizacji
N=100 %długość realizacji
mu=.... %wartość średnia
sigma2=....% wariancja
%ostatni parametr wybiera rodzaj rozkładu p-stwa
A1 = LCPS_noise(M, N, mu, sigma2, 'gauss');
A2 = LCPS_noise(M, N, mu, sigma2, 'jednost');
A3 = LCPS_noise(M, N, mu, sigma2, 'dwupkt');
```
Dla każdego przypadku na pierwszym wykresie funkcja wyświetli przebieg czasowy wybranej realizacji na tle kilku innych. Na kolejnym zobaczymy histogram obliczony ze wszystkich M realizacji dla jednej z chwil czasowych oraz teoretyczną funkcję gęstości (lub masy) prawdopodobieństwa.

# <sup>+</sup><sup>+</sup> Przeanalizuj wykresy. *Odpowiedz na pytania*: *Odpowiedz*

- Jakie pojęcie opisujące sygnał stochastyczny może być przybliżone histogramem obliczonym po realizacjach? Pod jakim warunkiem?
- Czym różnią się powyższe sygnały stochastyczne?
- Czy znajomość dwóch pierwszych momentów daje pełną wiedzę o sygnale stochastycznym?
- Czy znajomość momentów II rzędu wystarczy, jeśli wiadomo że rokład jest gaussowski?

## **5.4.1.2. Stacjonarność procesów losowych**

 $\ddot{=}$  Za pomocą funkcji LCPS\_station wygeneruj  $M = 1000$  realizacji szumu o długości *N* = 100 próbek każda dla różnych rodzajów szumu. Funkcja LCPS\_station generuje przykłady sygnałów losowych o różnych właściwościach czasowych.

```
A1 = LCPS_station(M, N, 'stat');A2 = LCPS_station(M, N, 'varmean');A3 = LCPS_station(M, N, 'varvar');
```
Dla każdego przypadku funkcja na górnym wykresie wyświetli przebieg czasowy wybranej realizacji, a na dolnym nałożone na siebie wszystkie realizacje (punktami).

<sup>+</sup><sup>+</sup> *Odpowiedz na pytanie*: (dla każdego przypadku) Czy dany sygnał jest, Twoim odpowiedz zdaniem<sup>[3](#page-6-0)</sup>, stacjonarny/niestacjonarny? Co o tym świadczy? Czy mając daną tylko jedną realizację łatwo to określić?

# $\overline{?}$

# **5.4.1.3. Zadanie extra Ergodyczność procesów losowych**

- $\ddot{\mathcal{L}}$  Za pomocą funkcji LCPS\_noise wygeneruj  $M = 2000$  realizacji szumu gaussowskiego o długości *N* = 2000 próbek każda. Użyj tych samych parametrów szumu, co w zadaniu [5.4.1.1](#page-5-2) (tj. wg tabeli).
- $\ddot{F}$  Korzystając z funkcji mean() oraz var() i odpowiedniego indeksowania macierzy z szumami oblicz średnią i wariancję:
	- po wszystkich realizacjach dla ustalonej chwili *n* = 0,
	- po czasie dla pierwszej realizacji.

 $[2]$ 

<span id="page-6-0"></span><sup>3</sup> W zagadnieniach dotyczących sygnałów losowych zawsze musimy być ostrożni z formułowaniem ostrej opinii: nigdy nie mówimy "czarne"/"białe" – tylko "wygląda jak czarne", "nie widzę cech, które wskazywałyby, że jest białe" – bo naszą opinię formułujemy na podstawie skończonej liczby realizacji. Tak samo nieostro (ale z innych przyczyn) odbywa się to w reklamie: "Prawdopodobnie najlepsze piwo na świecie".

**Wskazówka:** Aby poprawnie zaindeksować macierz, przyjrzyj się rysunkowi [5.1;](#page-4-0) przypomnij sobie, że w Matlabie pierwszy (licząc od 1) wiersz macierzy A to  $A(1,:)$ , a pierwsza kolumna to  $A(:,1)$ .

- **Odpowiedz** *Odpowiedz na pytania***:**
	- $( ? )$
- Jaki wniosek można wysnuć co do ergodyczności tego konkretnego sygnału? Pamiętaj, że gdy "obliczasz" wariancję czy średnią, to naprawdę ją tylko estymujesz – czyli wynik nie będzie nigdy dokładny.
- Czy mając tylko jedną realizację (jak to ma najczęściej miejsce w praktyce) a nie wiele (jak w tym ćwiczeniu) łatwo uzasadnić założenie o ergodyczności?

## **5.4.1.4. Estymacja funkcji autokorelacji i widma gęstości mocy**

W podpunkcie tym i kolejnych założymy, że badane sygnały są stacjonarne i ergodyczne. Dlatego estymaty autokorelacji i widma gęstości mocy będą obliczane po czasie a nie po realizacjach. Większa liczba realizacji posłuży do tego, aby zbadać jak estymaty zmieniają się pomiędzy realizacjami, na bazie których zostały obliczone.

Badać będziemy sygnał z generatora szumów dostępnego jako wkładka w kasecie laboratoryjnej. Szum na wyjściu generatora jest odpowiednio wzmocnionym szumem diody półprzewodnikowej i w zakresie analizowanym w laboratorium wykazuje cechy gaussowskiego szumu białego.

 $\ddot{+}$  Zestaw układ pomiarowy jak na rys. [5.3.](#page-7-0) Ustaw potencjometr mocy szumu w połowie zakresu.

<span id="page-7-0"></span>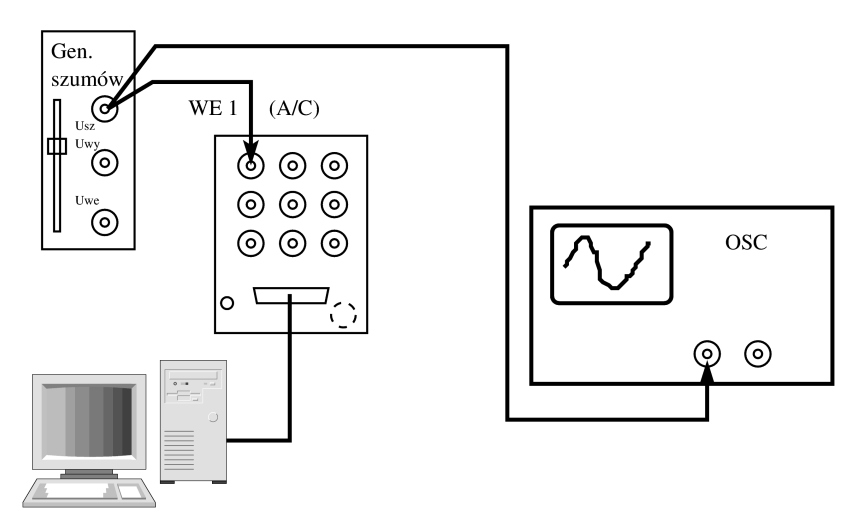

**Rysunek 5.3.** Rejestracja sygnału z generatora szumów

Zarejestruj *M* = 100 realizacji szumu, o długości *N* = 1000 próbek każda, przy częstotliwości próbkowania 48 kHz.

A=LCPS\_getdata(N,M,1/48000);% W macierzy A każda realizacja to kolumna!

 $\ddot{t}$  Oblicz moc każdej realizacji i wykreśl ją w funkcji numeru realizacji. **Wskazówka:** Funkcja var(A) domyślnie obliczy wariancję każdej kolumny macierzy.

Oblicz i *zanotuj* uśrednioną po realizacjach wartość mocy, przeliczoną na *zanotuj*<br>decybele decybele.

Następnie za pomocą funkcji LCPS\_xcorr oblicz i wyświetl autokorelację dla wszystkich realizacji. Funkcja LCPS\_xcorr oblicza autokorelację (zgodnie ze wzorem (zajrzyj do części teoretycznej)), i wyświetla wynik dla pierwszej realizacji na tle pozostałych wyników.

R=LCPS\_xcorr(A.');% po transpozycji realizacje są już wierszami

# *Odpowiedz na pytania***: Odpowiedz**

- Czym różnią się otrzymane estymaty autokorelacji od przebiegu teoretycznego?
- Za pomocą jakiego pojęcia matematycznego można opisać *wielkość rozrzutów* wartości estymowanej autokorelacji z różnych realizacji?
- Za pomocą jakiego pojęcia matematycznego można opisać różnicę (i jej zmienność od eksperymentu do eksperymentu) wartości estymowanej autokorelacji i wartości prawdziwej autokorelacji?
- Jak się ma wartość autokorelacji dla przesunięcia *m* = 0 do zmierzonej wariancji (mocy) sygnału?
- <sup>++</sup> Za pomocą funkcji LCPS\_xcorr2spec przekształć estymatę autokorelacji w estymatę widma mocy (zgodnie ze wzorem (zajrzyj do części teoretycznej)).

S=LCPS\_xcorr2spec(R);

# *Odpowiedz na pytania***: Odpowiedz**

- Czym różnią się otrzymane estymaty widma gęstości mocy od przebiegu teoretycznego?
- Jak na podstawie otrzymanego widma, korzystając z Tw. Parsevala (zajrzyj do części teoretycznej), można wyznaczyć moc (wariancję) sygnału?

# **5.4.1.5. Zadanie extra Estymacja funkcji autokorelacji i widma gęstości mocy (II)**

Powtórz eksperymenty z poprzedniego zadania z sygnałem symulowanym (LCPS\_noise) i porównaj wyniki.

#### **5.4.2. Periodogram**

#### **5.4.2.1. Wpływ długości periodogramu na estymatę widma mocy**

#### **Rozróżnialność częstotliwościowa**

 $\ddot{H}$  Dla  $M = 100$  realizacji i  $N = 100, 1000, 10000$  za pomocą funkcji LCPS\_noise\_sin wygeneruj realizacje sygnałów będących sumą szumu  $(?)$ 

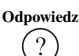

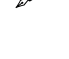

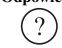

gaussowskiego o zerowej średniej i dwóch sinusoid o bliskich i możliwe niecałkowitoliczbowych częstotliwościach unormowanych (np. 1.037\*[0.103 0.106]), a następnie funkcją LCPS\_per oblicz i wyświetl periodogramy tych sygnałów.

# **Zanotuj** *Zanotuj wybrane częstotliwości.*

Parametry funkcji LCPS\_noise\_sin są identyczne z parametrami funkcji LCPS\_noise; dodatkowy, szósty parametr to wektor określający częstotliwości unormowane dodanych sinusoid.

Funkcja LCPS\_per(A) oblicza pojedynczy periodogram (bez podziału na segmenty) z każdego wiersza macierzy A i wyświetla wszystkie obliczone periodogramy w skali logarytmicznej (opcjonalny drugi argument: 'lin' włącza skalę liniową, 'noplot' wyłącza rysowanie całkowicie).

```
M = 100;N = 100;A = LCPS\_noise\_sin(M, N, 0, 1, 'gauss', 1.037*[0.103, 0.106]);S_{\text{per}} = LCPS_{\text{per}}(A);
```
Na podstawie wykresów dla każdego przypadku (*N* = 100*,* 1000*,* 10000) **Zanotuj** *zanotuj*, czy udało się rozróżnić składowe sinusoidalne. *Odpowiedz na pytanie***:** Jak długość bloku *N* wpływa na rozróżnialność periodogramu w częstotliwości? Jak wpływa na wariancję estymatora?

# **Odpowiedz**  $\bigcirc$

# **Zadanie extra Wariancja**

Aby mieć dużą liczbę danych do następnych obliczeń, powtórz powyższy eksperyment z wyłączonym wyświetlaniem ('noplot' w wywołaniu funkcji LCPS\_per), dla M = 10000 realizacji (i *N* = 100*,* 1000*,* 10000). M=10000; N=100;  $A = LCPS\_noise\_sin(M, N, 0, 1, 'gauss', 1.037*[0.103, 0.106]);$ 

```
S_per2 = LCPS_per( A, 'noplot' ); % itd. dla N=1000 i 10000
```
Dla każdej z użytych powyżej długości realizacji *N* oszacuj wariancję estymaty widma *S* dla próbki odpowiadającej częstotliwości *−fs/*2. Skorzystaj z funkcji var() i odpowiedniego indeksowania macierzy *S*, wiedząc, że funkcja LCPS\_per() zwraca macierz S\_per z zerem częstotliwości pośrodku. **Wskazówka:** Wariancję estymaty oblicza się, biorąc odpowiednią próbkę

estymaty z każdej dostępnej realizacji – uśredniając *po realizacjach* kwadrat odchylenia *tych próbek* od średniej wartości *tych próbek*. Obliczenia (usunięcie średniej, uśrednienie kwadratów) wykona na Twoje polecenie funkcja var(), a Ty tylko zadbaj, żeby robiła to wzdłuż właściwego wymiaru macierzy.

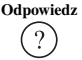

**Odpowiedz** *Odpowiedz na pytanie***:** Czy wariancja tej estymaty zależy od długości badanych realizacji *N*?

#### **5.4.2.2. Metody modyfikacji periodogramu**

W części teoretycznej omówiono kilka metod poprawiających jakość periodogramu. W bieżącym podpunkcie zostanie zbadane, jak dużą poprawę one przynoszą i jakim kosztem się to dzieje.

Wykorzystywana będzie funkcja LCPS\_averp(A, L, M, win, disp), której parametry wejściowe mają następujące znaczenie:

- A macierz realizacji sygnału losowego;
- L długość jednego segmentu;
- M liczba próbek wspólnych dla nakładających się segmentów (0 bez nakładania);
- win typ okna (ujęta w pojedynczy cudzysłów nazwa funkcji Matlaba wywoływanej do utworzenia okna, np. 'rectwin' albo 'hamming');
- disp sposób wyświetlania ('db', 'noplot', 'lin').
- Najpierw, jak w poprzednim podpunkcie, wygeneruj *M* = 100 realizacji szumu z dodanymi sinusoidami o długości *N* = 1000 za pomocą funkcji LCPS\_noise\_sin.
- Następnie oszacuj eksperymentalnie rozróżnialność częstotliwościową periodogramów (np. na podstawie szerokości prążka od składowej sinusoidalnej) dla następujących wariantów estymatora widma mocy:
	- bez uśredniania (L=size(A,2)), bez nakładania segmentów, okno prostokątne,
	- uśrednianie z segmentów o długości 100, bez nakładania segmentów, okno prostokątne,
	- uśrednianie z segmentów o długości 100, nakładanie co pół segmentu, okno prostokątne,
	- bez uśredniania, bez nakładania segmentów, okno Hamminga,
	- uśrednianie z segmentów o długości 100, bez nakładania segmentów, okno Hamminga,
	- uśrednianie z segmentów o długości 100, nakładanie co pół segmentu, okno Hamminga.

Przykładowe wywołanie funkcji wyświetlającej periodogram dla ostatniego przypadku to:

LCPS\_averp( A, 100, 50, 'hamming', 'db');

**Zanotuj** oszacowaną z wykresu rozróżnialność dla każdego z powyższych zanotuj<br>przypadków (ti. dla każdego wariantu estymatora widma mocy) Zanien (zm. 2007) przypadków (tj. dla każdego wariantu estymatora widma mocy). Zapisz, czy szacowałeś ją z szerokości prążka, czy szukałeś przy jakiej różnicy częstotliwości widać dwa prążki. Zostaw miejsce na dopisanie wariancji, które zbadasz w następnym eksperymencie. Użyj tabeli wg poniższego wzoru.

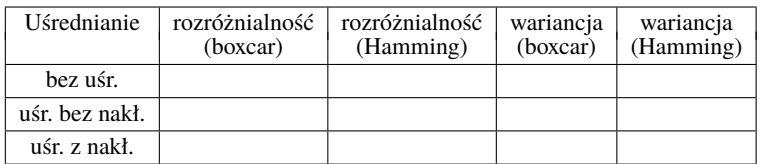

 $\ddot{ }$ . Wygeneruj taki sam sygnał jak poprzednio, tyle, że w  $M = 10000$  realizacjach. Dla każdego z badanych wariantów estymatora widma mocy użyj funkcji LCPS\_averp z parametrem 'noplot'

S=LCPS\_averp( A, 100, 50, 'hamming', 'noplot');

aby otrzymać macierz periodogramów. Dla każdego przypadku za pomocą funkcji var() i odpowiedniego indeksowania macierzy S oszacuj wariancję estymaty widma *S* (po realizacjach) dla próbki odpowiadającej częstotliwości *−fs/*2.

**Zanotuj** *Zanotuj oszacowane wariancje*.

*Odpowiedz na pytanie***:** Jak poznane metody modyfikacji periodogramów **Odpowiedz** wpływają na wariancję oraz rozróżnialność częstotliwościową?

## **5.4.3. Zadania praktyczne – miniprojekty**

#### **5.4.3.1. Testowanie filtru szumem**

 $\ddot{t}$  Wersja łagodna: weż prosty filtr

B=[1,1,1,1,1,1]

**Zadanie extra** Wersja hardcore: skonstruuj filtr SOI o losowych współczynnikach; dla zachowania pozorów, że wiemy co robimy, dopilnuj, żeby był to filtr o stałym opóźnieniu grupowym

```
B=2*rand(1,6)-1;%losowanie 6 liczb pomiędzy −1 a +1
```
B=[B B(end:-1:1)]%symetria da nam liniową fazę

 $\ddot{+}$  Sprawdź co to za filtr:

```
plot(filter(B,1,[1 zeros(1,30)]));
```
title('Odpowiedz impulsowa filtru')

 $(?)$ 

**Odpowiedz** *Odpowiedz na pytanie***:** Czy powyższe czynności dały filtr o stałym opóźnieniu grupowym? Uzasadnij. (Nie sprawdzaj eksperymentalnie, tylko spójrz na wykres i przypomnij sobie teorię).

Zaprojektuj i wykonaj prosty eksperyment, którego wynikiem będzie charakterystyka amplitudowa filtru. Postępuj według schematu jak poniżej, wykorzystując **Zanotuj** pojęcie periodogramu i funkcje używane w ćwiczeniu. *Zanotuj* swoje decyzje projektowe (np. wybraną długość realizacji szumu, parametry obliczania pe-**Naszkicuj** riodogramu) i *naszkicuj* periodogramy, które obliczyłeś(–aś) oraz znalezioną charakterystykę.

Schemat postępowania:

– wygeneruj szum (ciąg pseudolosowy),

Chwilowo LCPS\_noise nie lubi rysować wykresu dla jednej realizacji – jeśli się obrazi, to użyj szóstego argumentu 'noplot'.

- sprawdź jego autokorelację i widmową gęstość mocy,
- przefiltruj testowanym filtrem.
- $-$  odrzuć część próbek z początku ("stan nieustalony") skróć sygnał,
- oblicz autokorelację oraz widmową gęstość mocy,
- oblicz charakterystykę amplitudową badanego filtru,
- na koniec użyj

 $freqz(B,1);$ 

i porównaj wynik z Twoim wynikiem (np. nanieś na ten sam wykres). Spójrz również na autokorelację szumu wyjściowego – czy zgadza się z wynikami zadania domowego [2\)?](#page-2-1)

## **5.4.3.2. Zadanie extra Testowanie filtru szumem kolorowym**

Powtórz powyższe zadanie, używając bardziej realistycznych warunków, tj. zniekształcając widmo mocy szumu (korelując go wewnętrznie) przed użyciem go do testowania. Jeśli Twoja fantazja nie podpowiada Ci ciekawszego sposobu, zniekształć szum np. filtrem SOI o współczynnikach [-1 1].

#### **5.4.3.3. Widmo hałasu w laboratorium**

- Zarejestruj kilkanaście-kilkadziesiąt sekund hałasu panującego w laboratorium (lub, do wyboru, szum konkretnej aparatury albo sygnał z radia ustawionego przypadkowo).
- <sup>++</sup> Oblicz periodogram, dobierając jego parametry dla otrzymania wyraźnego wykresu. *Naszkicuj* periodogram, próbując objaśnić widoczne na nim piki **Naszkicuj** widma mocy.

Przedyskutuj z kolegą lub z prowadzącym skąd mogą pochodzić widoczne na periodogramie częstotliwości.

#### **5.4.3.4. Zadanie extra Funkcja autokorelacji sygnału OFDM albo DAB**

Zadanie wymaga dostępności odbiornika cyfrowego USB i zainstalowanych odpowiednich sterowników<sup>[4](#page-12-0)</sup>.

Odbiornik cyfrowy USB z układem Realtek RTL2832U umożliwia zarejestrowanie sygnału radiowego w postaci 8-bitowych próbek zespolonych sygnału

<span id="page-12-0"></span><sup>4</sup> W laboratorium wszystko jest gotowe. Gdyby ćwiczenie było wykonywane poza naszym laboratorium, to potrzebne są sterowniki sdr-rtl, którymi trzeba zastąpić oryginalne sterowniki Windowsowe. Pod systemem Linux trzeba usunąć sterownik domyślny rmmod dvb\_usb\_rtl28xxu.

przeniesionego do pasma podstawowego.

 $\ddot{+}$  Zainstaluj odbiornik cyfrowy w porcie USB, dołącz antenę. Uruchom program SDR#[5](#page-13-0) (ze skrótu SDRSHARP na pulpicie) i znajdź sygnał radia cyfrowego (DAB) – w Warszawie powinien on się dać znaleźć na częstotliwości środkowej 183.648 MHz. Zanotuj częstotliwości graniczne pasma sygnału.

Możesz też zainteresować się sygnałem telewizji cyfrowej – w Warszawie powinieneś znaleźć sygnał multipleksu TVP na częstotliwości środkowej 522 MHz.

Zarejestruj fragment sygnału OFDM (użyj odbiornika USB). Dla telewizji cyfrowej niestety będzie to dwumegahertzowy fragment całego pasma zajmującego 7 MHz, dla DAB powinno się dać zarejestrować całość pasma (1536 kHz). **Wskazówka:** Najprościej będzie wyłączyć SDR# i zarejestrować próbki sygnału radiowego, wywołując z linii komendy Matlaba LCPS\_rtl\_sdr(Fc,Fs,Nsamples,Gain,filename). Fc to częstotliwość środkowa, Fs – częstotliwość próbkowania (zalecamy 2000000 Hz), Nsamples – liczba próbek, Gain – wzmocnienie (zero=automatyczne), filename – nazwa pliku. Można też z terminala systemowego (dla Windows: cmd) wywołać rtl\_sdr -f522000000 -n20000 <nazwapliku> (podano przykład rejestracji 20000 próbek na częstotliwości 522 MHz).

Sprawdź, czy plik powstał i ma rozsądną długość.

\*\*\* Wczytaj dane do Matlaba

```
f=fopen(<nazwapliku>);
```

```
xxx=fread(f,[2,Inf],'uint8');%przeczytaj dane do macierzy dwa
wiersze na możliwie wiele kolumn
```
fclose(f);

```
xxx=xxx-128; %próbki są w kodzie przesuniętym binarnym
```

```
xxc=xxx(1,:)+j*xxx(2,:); %uzyskaj sygnał zespolony
```
Ponieważ przetwornik A/C w układzie nie jest bardzo wysokiej jakości, może się okazać, że trzeba z sygnału usunąć składową stałą. Warto na wszelki wypadek wykreślić sobie część rzeczywistą i urojoną sygnału względem czasu, a także względem siebie.

Oblicz i wyświetl funkcję autokorelacji sygnału. Naszkicuj ją i spróbuj zrozumieć co w niej widać. Ciekawe rzeczy zobaczysz po powiększeniu okolicy zerowego przesunięcia.

W sygnale DAB symbol trwa 1 ms a przed nim następuje 0.246 ms prefiksu cyklicznego, który jest powtórzeniem fragmentu sygnału. Ramka ma 77 symboli. W standardzie DVB-T symbol trwa 224 albo 896 mikrosekund, a prefiks trwa między 1/32 a 1/8 tego czasu.

<span id="page-13-0"></span><sup>5</sup> W systemie Linux odpowiednikiem będzie program gqrx.